## **Specifications**

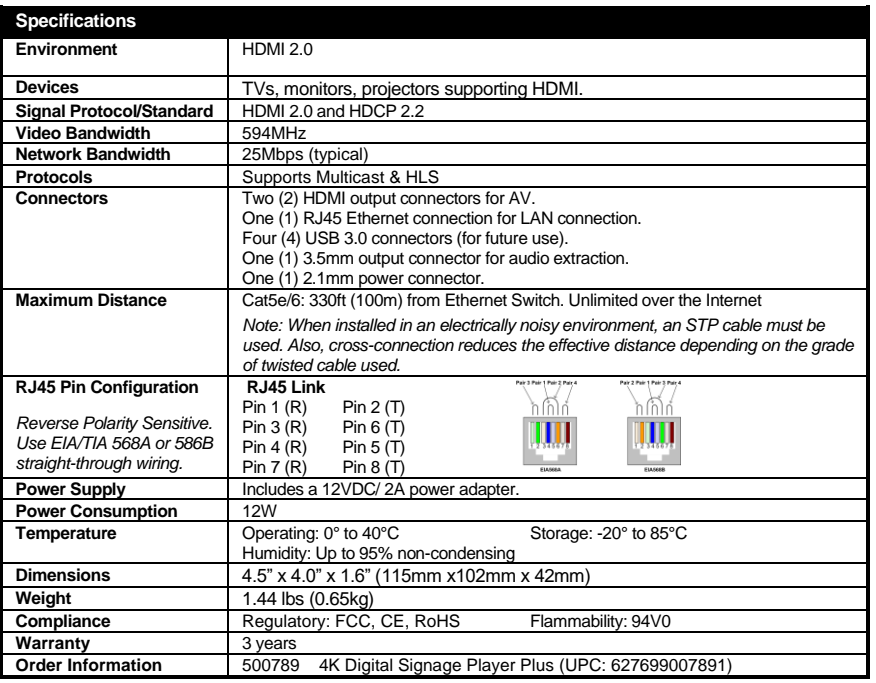

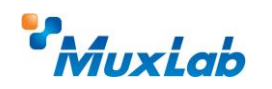

2321 Rue Cohen, Montreal, Quebec, Canada, H4R 2N7 Tel: (514) 905-0588 Fax: (514) 905-0589 Toll Free (North America): (877) 689-5228 E-mail: [info@muxlab.com](mailto:info@muxlab.com) URL[: www.muxlab.com](../../../../AppData/Local/Microsoft/Windows/INetCache/AppData/Local/Packages/Microsoft.Office.Desktop_8wekyb3d8bbwe/AppData/Local/Microsoft/Windows/Temporary%20Internet%20Files/Users/j.aubin/AppData/Local/Microsoft/Windows/Temporary%20Internet%20Files/Content.Outlook/AppData/Local/Microsoft/Windows/Temporary%20Internet%20Files/Content.Outlook/XJYHVDG2/Original%20Documents/www.muxlab.com)

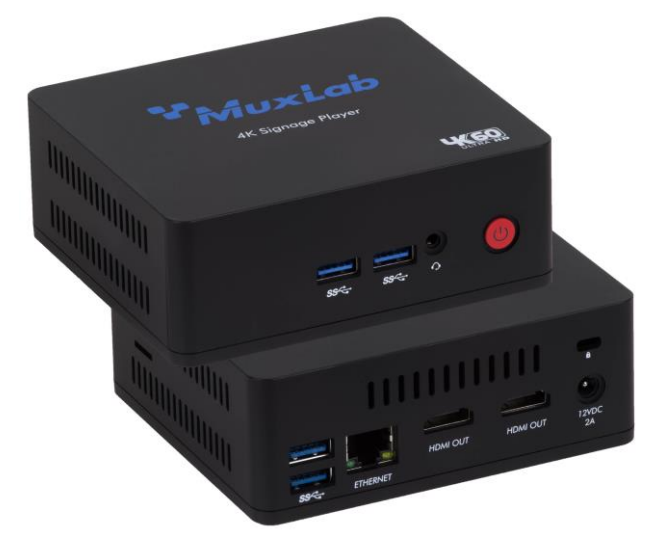

**4K Digital Signage Player Plus (500789) Quick Installation Guide**

#### **Overview**

The 4K Digital Signage Player Plus (model 500789) is a digital signage player capable of receiving multiple H.264/H.265 AV content simultaneously up to 4K/60 (4:4:4) from a local network, the Internet, or internal memory, and supports multiview capability and scheduling to automatically deliver this customized windowed AV content based on a yearly schedule. Multiple video, audio and image file formats are supported. The digital signage player delivers content to a display or to another MuxLab AV over IP transmitters to support virtual matrix and video wall configurations.

The exceptionally low bandwidth requirements of this device allows it to accept streaming audio/video content over a local network and over the Internet for distributed installations spreadout throughout the globe.

The digital signage player may be extended up to 100m from the Ethernet switch over CAT5/6 cable.

The MuxLab DigiSign Plus CMS (Content Management System) software for Windows is available to simplify the configuration and utilization of the 500789.

#### **Applications**

Applications include digital signage / media player, audio/video streaming over LAN and Internet, commercial and residential AV systems, corporate lobbies, malls and boutiques, airports, subway/train/bus stations, etc.

### **Installation**

1. Connect the player to the HDMI display equipment with an HDMI compliant cable, or alternatively

connect the Player to an AV over IP Transmitter to be able to connect to multiple AV over IP Receivers and/or video walls, and turn on the Display equipment.

- 2. Using a CAT5/6 cable connect the Ethernet port of the player to an Ethernet switch.
- 3. Next connect the power supply to the unit and then to an AC outlet. The Power LED will turn on and the unit will start up.
- 4. MuxLab's DigiSign Plus CMS software can now be used to discover the 500789 and manage the unit. Please reference the DigiSign Plus manual on how to discover, manage and publish Signage content to this unit.

The unit is configured in DHCP mode by default, and will be assigned an IP address if your network has a DHCP server.

- 5. If audio extraction is required, connect a Stereo 3.5 mm audio cable to the 3.5 mm jack for analog audio, and then connect the other cable end to audio equipment.
- 6. The following diagram illustrates a typical configuration.

# **Troubleshooting**

The following table describes some of the symptoms, probable causes and possible solutions in regard to the installation of the 4K Digital Signage Player Plus:

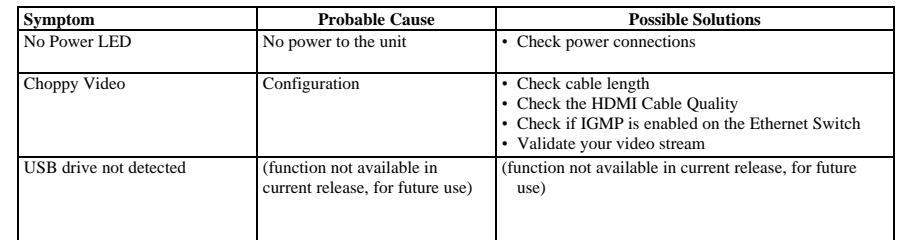

If you still cannot diagnose the problem, please call MuxLab Customer Technical Support at 877-689- 5228 (toll-free in North America) or (+1) 514-905-0588 (International).

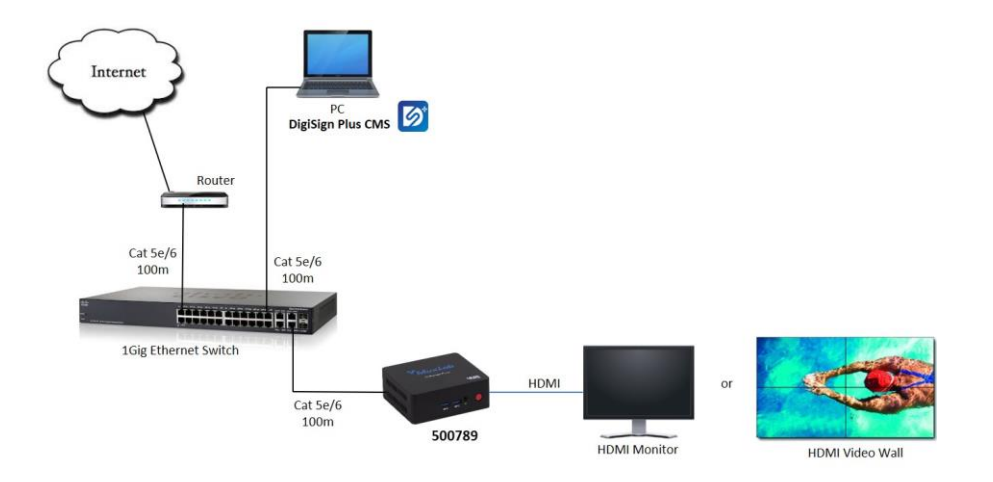